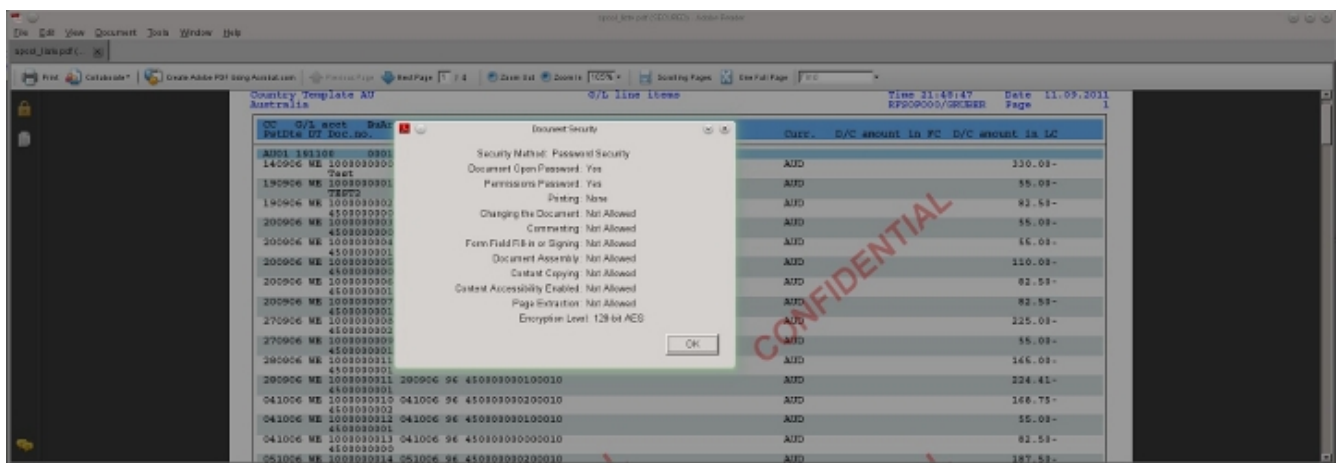

# **PDF** Encryption

# Installation and Removal Guide for Demo Version

## **Prerequisite:**

The PDF Encryption and Processing Solution for SAP ABAP is a software solution, which can only be installed on SAP ABAP application servers. No other component is required. Please refer to the installation guide / guides of the SAP Netweaver server to get more information about hardware requirements and the installation procedure of the ABAP application server.

#### **Where to obtain the software?**

The latest version of the software can be downloaded from

<http://www.pdfencryption.de/adownloaddemo.php>

#### **Software Packaging**

The software is delivered in four zip files. The process for installing each zip file is identical. The functions of the different zip files are:

- **Install\_Demo\_PDF\_Library.zip** Install the demo version of the PDF Encryption and Processing Library. The demo version has the same functionality as the full version. However it adds a leading page
- and a watermark to the processed PDF. • **Remove\_Demo\_PDF\_Library.zip** Remove the demo version of the PDF Encryption and Processing Library.
- **Install\_PDF\_ABAP\_Samples.zip** Install the ABAP sample reports, which demonstrate the functionality of the PDF Encryption and Processing Library. This shouldn't be installed on productive systems, as it may impose some risks (see:<http://www.pdfencryption.de/adownloaddemo.php>) on productive systems.
- **Remove\_PDF\_ABAP\_Samples.zip** Remove ABAP sample reports

## **Procedure for each of the zip files**

- **1.** Unpack the zip file. It contains two files (K9xxxxx.GC1 and R9xxxxx.GC1)
- **2.** Copy the R9xxxxx.GC1 file to your /usr/sap/trans/data (or X:\usr\sap\trans\data) directory
- **3.** Copy the K9xxxxx.GC1 file to your /usr/sap/trans/cofiles (or X:\usr\sap\trans\cofiles) directory
- **4.** Make sure that K9xxxxx.GC1 is not write protected
- **5.** use the transaction STMS to import the transport into the SAP system
- **6.** add the transport GC1K9xxxxx to the queue: [http://help.sap.com/saphelp\\_nw04/Helpdata/en/44/b4a0137acc11d1899e0000e829fbb](http://help.sap.com/saphelp_nw04/Helpdata/en/44/b4a0137acc11d1899e0000e829fbbd/frameset.htm) [d/frameset.htm](http://help.sap.com/saphelp_nw04/Helpdata/en/44/b4a0137acc11d1899e0000e829fbbd/frameset.htm)
- **7.** Import the GC1K9XXXX transport request. If you apply the an updated version please specify "Import again": [http://help.sap.com/saphelp\\_nw04/Helpdata/en/44/b4a0137acc11d1899e0000e829fbb](http://help.sap.com/saphelp_nw04/Helpdata/en/44/b4a0137acc11d1899e0000e829fbbd/frameset.htm) [d/frameset.htm](http://help.sap.com/saphelp_nw04/Helpdata/en/44/b4a0137acc11d1899e0000e829fbbd/frameset.htm)
- **8.** Depending on your configuration and your SAP version you may have to activate "*Ignore Non-Matching Component Versions* ". see: [http://help.sap.com/saphelp\\_nw73/helpdata/en/5c/d21880fe3c11d2b461006094b9ea6](http://help.sap.com/saphelp_nw73/helpdata/en/5c/d21880fe3c11d2b461006094b9ea64/frameset.htm) [4/frameset.htm](http://help.sap.com/saphelp_nw73/helpdata/en/5c/d21880fe3c11d2b461006094b9ea64/frameset.htm)

Note: Please Ignore ABAP Generation Errors during the import.

You can still use the traditional method (steps 6 and 7) with "tp addtobuffer GC1K9xxxxx <SID> clientxxx" and 'tp import GC1K9XXXX <SID> clientxxx', if you feel more comfortable with this method. When applying an updated version please specify the unconditional mode "U1".

**Warning: If your SID is GC1 please do not import the transport request, as this may overwrite existing transport requests and this may lead to problems during subsequent SAP upgrades. Please contact us so that we can provide transport files with a different SID.**

**For more information please visit:**

**[www.pdfencryption.de](http://www.pdfencryption.de/)**